# Shell Scripting for the Oracle Professional

Jon Emmons
Oracle Consultant
Author

### My Background

- Undergraduate Computer Science coursework.
- Extensive experience in Solaris and Linux system administration.
- Oracle Database Administration on versions 8.0 through 10gR2.
- As a consultant I must build efficient, lowto no-maintenance scripts for a variaety of purposes.

### Books by Jon Emmons

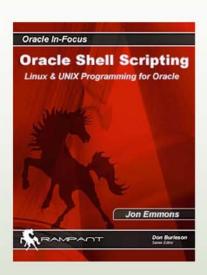

Oracle Shell Scripting: Linux & Unix Programming for Oracle

On shelves this summer

Pre-order at rampant-books.com

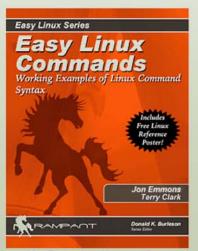

Easy Linux Commands: Working Examples of Linux Command Syntax

Available Today at Bookstores and at rampant-books.com

### LifeAfterCoffee.com

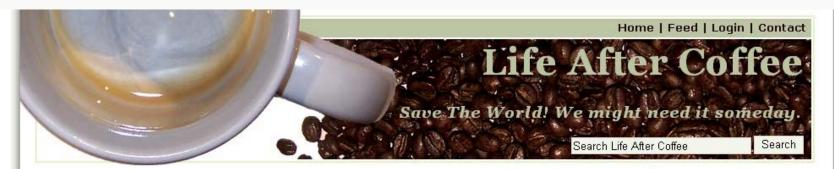

#### More Linux and UNIX find command options

Categories: Information Technology, UNIX, System Administration

Posted on Wednesday, May 2, 2007 by Jon Emmons

Like many Linux and UNIX commands, the find command supports a long list of options. I covered several of the options in a previous article but there are even more useful options. Here are some of them:

#### Doing things with what we find

The -exec option gives find the powerful ability to execute commands on the files found. The syntax is a little tricky but an example is usually all it takes to get it right.

Before using the -exec option, especially with a powerful command like rm I recommend performing the same find without the -exec. By doing this you will see exactly which files you will be affecting when you run the final command.

The following is a practical example that finds files less than three days old with the .txt extension and deletes them.

#### Finding .txt Files < 3 Days Old and Delete Them

```
$ find . -name '*.txt' -mtime -3 -exec rm {} \;
$ 1s -1t
total 8
-rw-r-r- 1 tclark authors 2229 Jan 13 21:35 declaration.txt
-rw-rw-r- 1 tclark presidents 1310 Jan 13 17:48 gettysburg.txt
```

#### Post Information

Posted: Wednesday, May 2, 2007 at 7:47 am

Categories: Information Technology, UNIX, System

Administration

**Do More:** You can skip to the end and leave a response. Pinging is currently not allowed.

#### My Books:

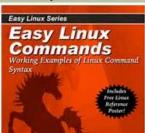

### **WARNING:**

- There are no "one size fits all" solutions. You must evaluate any techniques or solutions based on your environments and goals
- Always test any solution in a non-production environment before applying it to a production system.
- Make sure you completely understand new commands and techniques before applying them in your environment.

#### You have been warned!

## Topics

- When to script
- Scripting Basics
- The Oracle connection
- Some useful tricks
- Troubleshooting
- Some Scripts

## When to Script

### When To Scripts

Shell scripting can be applied to a wide variety of system and database tasks.

Though called "scripting" this is programming, but don't let that scare you.

Be careful of script bloat. Be sensitive to your coworkers and your possible replacement.

### Repeated Tasks

Necessity *is* the mother of invention. The first candidates for shell scripts will be manual tasks which are done on a regular basis.

- Backups
- Log monitoring
- Check disk space

### Occasional Tasks

Tasks which are performed rarely enough that their method, or even their need may be forgotten.

- Periodic business related reports (monthly/quarterly/yearly)
- Offsite backups
- Purging old data

### Complex Manual Tasks

Some tasks must be performed manually but may be aided by scripting.

- Checking for database locks
- Killing runaway processes

These tasks may evolve into repeated tasks

### Helper Scripts

Don't ignore the usefulness of "helper" scripts. Perhaps a system administrator really does need to look over the log for a system daily, but a script can help by automatically sending it on to him!

### Special Tasks

These are tasks which would not be possible without a programming language.

 Storing OS information (performance stats, disk usage, etc.) into the database

 High frequency monitoring (several times a day or more)

## **Scripting Basics**

### Before You Start Scripting

You will find shell scripting an iterative process, but it is best to have a good idea of your goals when you start.

- What are you trying to accomplish
- What are the dependencies
  - Which dependencies can we check first
  - Which dependencies cannot be checked
- How broad will the effects of this script be
- What happens if any step fails
  - Should the script continue or be halted
- What results or output do we want from the script
  - Who should be notified of the results and how
- What cleanup should be done when the script is complete
- What if two copies of the script get executed simultaneously

### Scripting Tools

Any **plain text** editor will work.

- vi (Command line UNIX)
- Notepad (Windows)
- TextEdit (Mac OSX)
- EditPlus (Windows, shareware, \$30) editplus.com

### The Shell

Shell scripting allows us to use commands we already use at the command line. This considerably eases the learning curve.

We are familiar with the *interactive* mode of the shell. Almost anything can be done in a script which can be done at the command line.

#### Which Shell to Use

My preference is Bash (bash) because of its ubiquity and compatibility with Bourne (sh).

Other common shells include:

- C shell (csh)
- Korn shell (ksh)
- Z Shell (zsh)

It is important to pick a shell and stick with it. The differences between shells are often small but infuriating.

### The Anatomy of a Command

Options change the behavior of a command

**Arguments** control what the command acts upon

### Variables

Variables are set using the = sign

ORACLE\_SID=oss

Variables and their contents are case sensitive, so the variable ORACLE\_SID is different from the variable oracle\_sid.

Shell variables are un-typed and may contain integers or text.

Numbers with a decimal point will be treated as text. (e.g. 3.14)

### Variable Naming

- Variables should have meaningful names
- Variable names do not need to be short
- All UPPER CASE typically indicates an environmental variable
- Local (script) variables are conventionally all lowercase
- Underscores (\_) are best for separating words in variable names

### Variable Scope

- Variables will be available within the script (or shell session) which sets them
- By exporting variables they can be made available to subsequently called scripts.

This is why we typically perform an

```
export ORACLE_SID
```

after setting the variable.

Exporting is not necessary when variables will only be used within the current script.

## Using Variables

The dollar sing (\$) is used to retrieve the contents of a variable.

\$ echo \$ORACLE\_SID

OSS

If you are trying to use a variable where it may be surrounded by other letters you may need to add curly braces {} around the name.

### Comments and Whitespace

- Anything appearing after a pound symbol (#) on a line will be ignored.
- Adding comments can aid troubleshooting and future editing of the script.
- Blank lines are ignored when a script is executed.
- Blank lines and other whitespace (tabs, spaces) can be used to improve script readability.

```
#!/bin/bash
echo "The current database is $ORACLE_SID"
echo "The current running processes for $ORACLE_SID are"

ps -ef | grep $ORACLE_SID
```

#!/bin/bash ←

This first line indicates what interpreter to use when running this script

echo "The current database is \$ORACLE\_SID"

echo "The current running processes for \$ORACLE\_SID are"

ps -ef | grep \$ORACLE\_SID

```
#!/bin/bash

echo "The current database is $ORACLE SID"

Whitespace is used to separate commands to improve readability.ses for $ORACLE_SID are"

ps -ef | grep $ORACLE_SID
```

```
#!/bin/bash

echo "The current database is $ORACLE_SID"

echo "The current running processes for $ORACLE_SID are"

Variables referenced here must have already been set and exported.
```

```
#!/bin/bash
echo "The current database is $ORACLE_SID"
echo "The current running processes for
  $ORACLE_SID are"
ps -ef | grep $ORACLE_SID
                          Note the variable being
                          used as an argument.
```

We'll see a lot of this.

### The Shebang (#!)

The "shebang" is a special comment. Since it is a comment it will not be executed when the script is run. Instead *before* the script is run, the shell calling the script will check for the #! pattern. If found it will invoke the script using that interpreter.

If no #! is found most shells will use the

current shell to run the script.

## The Shebang (cont)

Since the shells are installed in different locations on different systems you may have to alter the #! line. For example, the bash shell may be in /bin/bash, /usr/bin/bash or /usr/local/bin/bash.

Setting the shell explicitly like this assures that the script will be run with the same interpreter regardless of who executes it (or what their default shell may be.)

## Script Naming

Descriptive names are important.

- Use full words
- Separate words with underscores
- Avoid using spaces or other unusual characters
- There is no requirement for script names, but typically they will end in .sh

Talk with others at your site who are doing shell scripting and try to agree on a convention.

### **Script Permissions**

The execute permission must be turned on before a script can be executed. It can be turned on for the user (u), group (g) or all users (o) by using the chmod command.

```
chmod ugo+x test_script.sh
```

If execute has not been granted you will get an error like this:

```
-bash: ./test_script.sh: Permission denied
```

#### status.sh

```
#!/bin/sh
# Show the user and host name
echo "Hello $USER!"
echo "Welcome to `hostname`"
echo "--- Current Disk Usage ---"
df -h
# On some systems the -h (human readable) option will not work with df
# In that case you can use the -k option to display output in killobytes
echo "--- Current uptime, users and load averages ---"
uptime
echo "--- Load average numbers represent the 1, 5 and 15 minute load
   averages ---"
echo "--- Lower numbers are better for load averages ---"
# These are the first two things I check when I think there is a problem
# with a system, but I'm sure you can think of some other things to add
   here
```

### status.sh

```
#!/bin/sh
                                                This output will help
                                                the user identify what
# Show the user and host name
                                                they are looking at.
echo "Hello $USER!"
echo "Welcome to `hostname`"
echo "--- Current Disk Usage ---"
df -h
# On some systems the -h (human readable) option will not work with df
# In that case you can use the -k option to display output in killobytes
echo "--- Current uptime, users and load averages
uptime
echo "--- Load average numbers represent
                                         This comment explains the
   averages ---"
                                         command option used and
echo "--- Lower numbers are better for l
# These are the first two things I check
                                         how it may need to be
                                                                      olem
# with a system, but I'm sure you can th
                                                                      add
                                         changed on some systems.
   here
```

### status.sh Usage

```
$ ./status.sh
Hello oracle!
Welcome to glonk
--- Current Disk Usage ---
                       Size Used Avail Use% Mounted on
Filesystem
/dev/mapper/VolGroup00-LogVol00
                        72G 6.5G 61G 10% /
                        99M 9.8M 84M 11% /boot
/dev/hda1
                       252M 0 252M 0% /dev/shm
/dev/shm
--- Current uptime, users and load averages ---
 19:17:41 up 10 days, 6:02, 2 users, load average:
  0.00, 0.02, 0.00
--- Load average numbers represent the 1, 5 and 15 minute
  load averages ---
--- Lower numbers are better for load averages ---
                                 This additional output provides
                                 very useful information on the
Shell Scripting for the Oracle Professional results we're looking at.Jon Emmons
```

### **Basic Script Setup**

- Make a plan!
- Create a new text file
- Specify the interpreter to be used (#!)
- Set variables using =
- Retrieve variable contents using \$
- Add { } around variable name if necessary
- Use comments (#) and whitespace (blank lines, spaces and tabs) to improve readability
- Grant execute permissions to the appropriate users with chmod

### Running Your Script

If the proper execute permissions have been applied:

```
./test_script.sh
/home/oracle/test_script.sh
```

If . is in your \$PATH variable

```
test_script.sh
```

# Keeping Your Scripts Organized

- Work with sysadmins and DBAs to come up with a convention
- Development should be done in an area away from production scripts
- Scripts for a specific database in /u01/app/oracle/admin/sid/scripts
- Scripts used on multiple databases in /u01/app/oracle/admin/common/scripts

#### Break

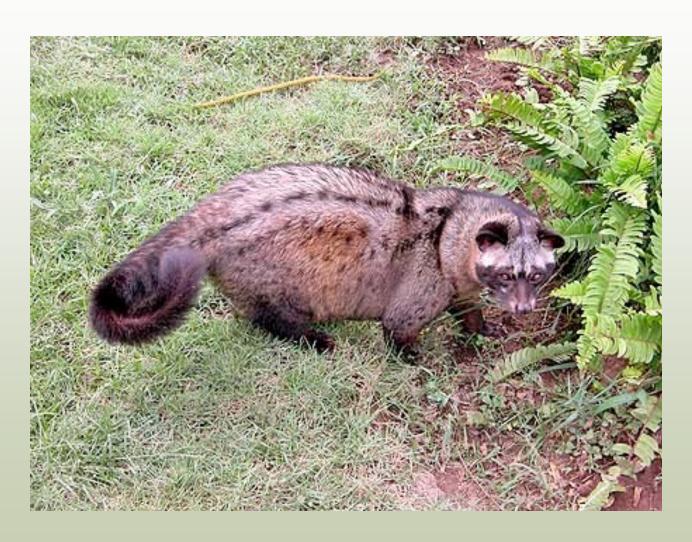

# **Decisions and Loops**

#### The if Statement

The simplest flow control statement is the if statement.

```
$ age=29
$ if [ $age -lt 30 ]
> then
> echo "You're still under 30"
> fi
You're still under 30
```

#### The if Statement

The simplest flow control statement is the if statement.

```
$ age=29
$ if [ $age -lt 30 ]
> then
> echo "You're st

You're still under 30
```

#### if, elseif and else

```
#!/bin/sh
age=39
if [ $age -lt 30 ]
  then
     echo "You're still under 30"
  elif [ $age -ge 30 -a $age -le 40 ]
     then
          echo "You're in your 30s"
 else
     echo "You're 40 or over"
fi
```

#### if, elseif and else

```
#!/bin/sh
                                Initially this condition is
age=39
                                checked and, if true, the code
if [ $age -lt 30 ]
                                in the then section executed
  then
      echo "You're still under 30"
  elif [ $age -ge 30 -a $age -le 40 ]
      then
            echo "You're in your 30s"
  else
      echo "You're 40 or over"
fi
```

#### if, elif and else

```
#!/bin/sh
age=39
if [ $age -lt 30 ]
  then
      echo "You're still under 30"
  elif [ $age -ge 30 -a $age -le 40 ]
      then
                                Only if the initial condition has
                                failed will the elif be
            echo "You're in
                                considered
  else
      echo "You're 40 or over"
fi
```

#### if, elif and else

```
#!/bin/sh
age=39
if [ $age -lt 30 ]
  then
      echo "You're still under 30"
  elif [ $age -ge 30 -a $age -le 40 ]
      then
             echo "You're in your 30s"
  else
      echo "You're 40 or over"
                                   Finally if the if condition and
fi
                                   all elif conditions have failed
                                   the else, if present, will be
Shell Scripting for the Oracle Professional
                                    executed
```

#### if, elif and else

- Conditional statements can compare numbers or text
- An if statement will need to have a then and an fi to indicate the end of the statement
- An if statement can have one or more elif statements or may have none
- An if statement may have one else statement but may have no else statement
- Only one section of code will be executed

#### **Mathematical Comparators**

#### **Mathematical Comparators**

| Comparator       | Mathematic<br>Equivalent | Evaluates to true if                                   |
|------------------|--------------------------|--------------------------------------------------------|
| - <b>eq</b> or = | =                        | the values on each side of the comparator are equal    |
| -ne or !=        | <b>≠</b>                 | the two values are <b>not equal</b>                    |
| -gt              | >                        | the first value is greater than the second             |
| -ge              | ≥                        | the first value is greater than or equal to the second |
| -It              | <                        | the first value is less than the second                |
| -le              | ≤                        | the first value is less than or equal to the second    |

### **String Comparators**

#### **String Comparators**

| Comparator | Evaluates to true if                                        |  |
|------------|-------------------------------------------------------------|--|
| =          | the string on each side of the comparator are identical     |  |
| !=         | the string on each side of the comparator are not identical |  |
| string     | the length of the string is not zero                        |  |

# Comparing Strings

```
$ if [ $ORACLE_SID = "oss" ]
> then
> echo "Using the sid for the Oracle Shell
    Scripting database"
> fi
Using the sid for the Oracle Shell Scripting
    database
```

### Checking Variables

```
$ if [ $ORACLE_SID ]
> then
> echo "ORACLE_SID variable is set to $ORACLE_SID"
> fi
ORACLE_SID variable is set to oss
```

This statement checks to see if the variable \$ORACLE\_SID has been set.

The statement will fail if the variable has not been set, or if it is set to a null value.

### File Comparators

#### **File Comparators**

| Comparator | Evaluates to true if                                                      |  |
|------------|---------------------------------------------------------------------------|--|
| -nt        | the file listed before is newer than the file listed after the comparator |  |
| -ot        | the file listed before is older than the file listed after the comparator |  |
| -е         | the file exists                                                           |  |
| -d         | the file is a directory                                                   |  |
| -h         | the file is a <b>symbolic link</b>                                        |  |
| -\$        | the file is not empty (has a size greater than zero)                      |  |
| -r         | the file is readable                                                      |  |
| -W         | the file is writable                                                      |  |

### Checking Files

- \$ if [ -e
  \$ORACLE\_HOME/dbs/init\$ORACLE\_SID.ora ]
- > then
- > echo "An init file exists for the database \$ORACLE\_SID"
- > fi

An init file exists for the database oss

# **Complex Comparisons**

#### **Comparator Modifiers**

| Comparator | Evaluates to true if                                         |  |
|------------|--------------------------------------------------------------|--|
| -a         | the expressions on each side of the comparator are both true |  |
| -0         | one or both of the expressions are true                      |  |
| 1          | The following expression is false                            |  |

#### Checking Multiple Files

```
$ if [ -e $ORACLE_HOME/dbs/init$ORACLE_SID.ora -a -e \
> $ORACLE_HOME/dbs/spfile$ORACLE_SID.ora ]
> then
> echo "We seem to have both an spfile and an init file"
> fi
We seem to have both an spfile and an init file
```

```
#!/bin/sh
case $ORACLE_SID
in
  oss)
      echo "Using the sid for the Oracle Shell
  Scripting database"
      ; ;
  db1)
      echo "Using the default Oracle database"
      ; ;
  * )
      echo "I don't have a description for this
  database"
      ; ;
esac
```

```
#!/bin/sh
case CORACLE SID
in
                                   The beginning of a case
  oss)
                                   statement is indicated by the
       echo "Using the sid for case keyword. The end is
  Scripting database"
                                   indicated by case spelled
                                   backwards
  db1)
                          default Oracle database"
       echo "Using the
       ;;
  * )
                don't have a description for this
       echo
  database"
esac
```

```
#!/bin/sh
                                 The input given at the
case $ORACLE SID
                                 beginning will be compared to
in
                                 each value in the list
  oss) <
       echo "Using th
                            sid for the Oracle Shell
   Scripting database"
  db1)
       echo "Using the default Orgalia database"
The asterisk is a
                                 wildcard and will
                                 match any string
       echo "I don't have a description for this
  database"
                      The code to be executed for each option is
esac
                      terminated by a double semicolon.
```

- The code following the first matching option will be executed.
- If no match is found the script will continue on after the esac statement without executing any code.
- Some wildcards and regular expressions can be used.
- A case could be rewritten as a series of elif statements but a case is typically more easily understood.

#### The while Loop

The while loop will repeat a chunk of code as long as the given condition is true.

```
#!/bin/sh
i=1
while [ $i -le 10 ]
do
   echo "The current value of i is $i"
   i=`expr $i + 1`
done
```

#### The while Loop

```
#!/bin/sh
i=1 
while [ $i -le 10 ]
do
```

Make sure your loop variable is initialized before the loop starts

echo "The current value of i is \$i" i=`expr \$i + 1`

done

Also makes sure that something will eventually cause the while condition to fail, otherwise you may end up in an infinite loop!

#### The for Loop

The for loop allows you to easily parse a set of values.

```
#!/bin/sh
count=0
for i in 2 4 6
do
  echo "i is $i"
  count=`expr $count + 1`
done
echo "The loop was executed $count times"
```

#### The for Loop

```
#!/bin/sh
count=0
                            This for loop will be executed three
for i in(2 4 6
                            times, once with i=2, once with i=4
                            and once with i=6
do
  echo "i is $i"
  count=`expr $count + 1`
done
echo "The loop was executed $count
  times"
```

#### Breaking Out of the Current Loop

The break statement will cause the shell to stop executing the current loop and continue on after its end.

```
#!/bin/sh
files=`ls`
count=0
for i in $files
do
    count=`expr $count + 1`
    if [ $count -gt 100 ]
    then
        echo "There are more than 100 files in the current directory"
        break
    fi
done
```

### Prompting for User Input

For scripts which will be run interactively we can prompt the user to give us input.

The read command can be used to set a variable with a value read from user input.

```
#!/bin/sh
echo "Enter your name"
read name
echo "Hi $name. I hope you like this script"
```

### Prompting for User Input

```
$ ./welcome.sh
Enter your name
Jon
Hi Jon. I hope you like this script
```

Note that the text input will be displayed on the screen. If you do not want the input displayed (like when accepting a password) use the -s option for the read command.

### Using Arguments

Accepting arguments to your script can allow you to make a script more flexible.

The variables \$1, \$2, \$3 etc. refer to the arguments given in order.

The variable \$@ refers to the complete string of arguments.

The variable \$# will give the number of arguments given.

### **Using Arguments**

```
if [ $1 ]
then
   ORACLE_SID=$1
   ORAENV_ASK=NO
   . oraenv
else
   if [ ! $ORACLE_SID ]
   then
       echo "Error: No ORACLE_SID set or provided as
   an argument"
       exit 1
   fi
fi
```

# Using Arguments

```
Check to see if an argument was given
if [ $1 ]←
then
                              If it was, we will use it to set the
  ORACLE_SID=$1 	←
                              ORACLE_SID variable then
  ORAENV ASK=NO
                              execute oraenv
   . oraenv
else
  if [ ! $ORACLE_SID ]
  then
       echo "Error: No ORACLE_SID set or provided as
  an argument"
       exit 1
  fi
fi
```

#### The Oracle Connection

# Calling SQL Scripts from Shell Scripts

- SQL\*Plus can be called within shell scripts like any other command.
- A username and password can be provided to avoid being prompted for them.
- A SQL script can be provided as an argument.
- The -S option can be used to suppress the SQL\*Plus banner and prompts.

### Calling a SQL Script

#!/bin/sh
sqlplus -S system/manager @database\_status.sql

This short script will allow you to easily execute a SQL script with given permissions

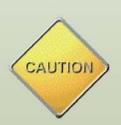

**Warning**: Calling sqlplus in this manner may expose your username and password to others on the system!

Warning: Files which contain usernames and passwords must be properly secured to avoid exposing the passwords!

Shell Scripting for the Oracle Professional

Jon Emmons

## Getting Past the Password Problems

A combination of two methods can be used to get around the password problems with the previous method.

- Place the password in a variable so it will not display in a process listing.
- Rather than placing the password in the shell script store it in a separate, secure file.

#### Placing the Password in a Variable

```
#!/bin/sh
system_pw=manager
sqlplus -S system/$system_pw @database_status.sql
```

When this command is running a process listing (ps) will show the variable name (\$system\_pw) instead of the password.

## Reading the Password from a Secure File

```
#!/bin/sh
system_pw=`cat
   /u01/app/oracle/admin/oss/pw/system.pw`
sqlplus -S system/$system_pw @database_status.sql
```

By reading the password from a text file the script is no longer required to have the password embedded in it.

This has the added advantage of providing a single location where passwords can be changed for all scripts at once.

### Securing the Password Files

In order to keep the passwords secure the files which contain them should have as restrictive permissions as possible. Using the chmod command we can grant the owner (typically the oracle user) read and write permissions and revoke all permissions for other users.

```
chmod u=rw,g=,o=
/u01/app/oracle/admin/oss/pw/system.pw
```

#### Using SQL Directly In Shell Scripts

By using file markers we can call SQL directly from our shell scripts. This can make scripts easier to move and maintain as there is only one file to work with.

```
#!/bin/sh
sqlplus -S system/manager << EOF
  set pagesize 0 linesize 80 feedback off
  SELECT 'The database ' | instance_name |
      ' has been running since ' |
  to_char(startup_time, 'HH24:MI MM/DD/YYYY')
  FROM v\$instance;
  SELECT 'There are ' | count(status) |
      ' data files with a status of ' | status
  FROM dba_data_files
  GROUP BY status
  ORDER BY status;
  exit;
EOF
```

### Using File Markers

- The shell will interpret everything that follows
   EOF as input to the sqlplus command until it encounters another EOF on its own line.
- Multiple file markers can be used within the same script but they will need to be unique! Common file markers are EOF1, EOF2, etc. or EOA, EOB, EOC etc.
- File markers do not have to be all upper-case but it does make them easier to spot in a script.
- Be sure to provide appropriate commits!

### SQL Script Arguments

SQL scripts can accept arguments just like shell scripts.

SQL script arguments are stored in the variables &1, &2, etc.

```
SELECT username, account_status,
   expiry_date
FROM dba_users WHERE
   lower(username)=lower('&1');
```

#### Shell Variables in Embedded SQL

When embedding SQL with file markers variables from the shell script can be used inline.

```
#!/bin/sh
lookup=$1
sqlplus -S system/manager << EOF
SELECT username, account_status,
   expiry_date
FROM dba_users WHERE
  lower(username)=lower('$lookup');
exit;
EOF</pre>
```

## Getting Information Out of SQL\*Plus

The output of sqlplus can be sent to a file on the system for further processing.

Output is redirected with the > symbol.

When redirecting both input and output things can get confusing.

```
sqlplus -S "/ as sysdba" << EOF > $tempfile
```

It is easiest to look at this as two separate statements, the redirection of input (<< EOF) and the redirection of the output (> \$tempfile).

Note that the output is being redirected to the file location described by the tempfile variable.

## Getting Information Out of SQL\*Plus

```
#!/bin/bash
tempfile=/tmp/audit_locked_accounts_$ORACLE_SID.txt
# Start sqlplus and check for locked accounts
sqlplus -S "/ as sysdba" << EOF > $tempfile
   set pagesize
   select 'The following accounts were found to be unlocked and should not
   be'
   from dual;
   define exit status = 0
   column xs new value exit status
   select username, account_status, 1 as xs from dba_users
   where account status != 'LOCKED'
   and username in ('HR', 'SCOTT', 'OUTLN', 'MDSYS', 'CTXSYS');
   exit &exit status
EOF
# If the exit status of sqlplus was not 0 then we will send an email
if [ $? != 0 ]
then
   mail -s "Accounts Unlocked in $ORACLE_SID" oracle < $tempfile
fi
```

#### Manipulating Other Commands

 These methods can also be applied with RMAN for backup and recovery.

 File markers can be used to emulate user input for many (but not all) commands.

#### Break

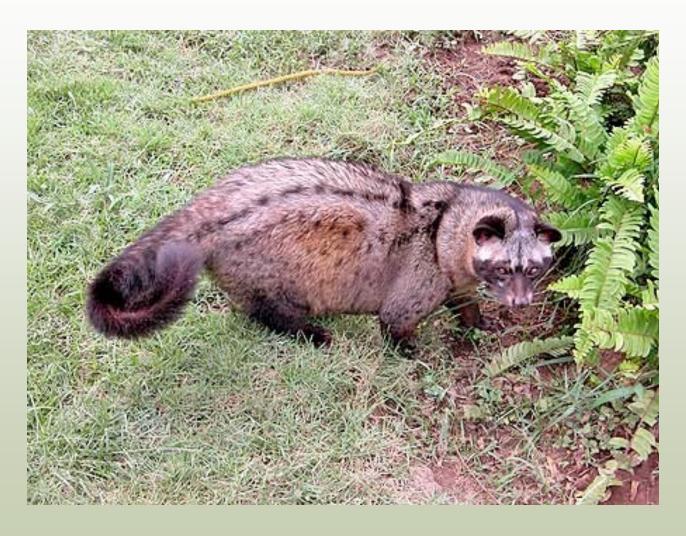

#### Some Useful Tricks

#### **Escape Character**

The escape character will prevent the shell from interpreting the following character as anything other than text.

Backslash (\) is the escape character in the Bash shell.

Escaping special characters (such as \* ' \$; and space) can help you get the output you want and to handle special characters in file names.

```
$ echo "The escape character in Bash is \"\\\""

The escape character in Bash is "\"

Shell Scripting for the Oracle Professional

Jon Emmons
```

#### Single Quotes

Single quotes will cause all special characters (except the single quote) to be ignored.

```
$ echo 'In single quotes "double quotes",
$ and even ; are all safe'
In single quotes "double quotes", $ and
even ; are all safe
```

#### **Double Quotes**

Double quotes will cause most special characters to be ignored.

Variables and back quotes will be expanded and backslashes are interpreted as an escape character.

\$ echo "In double quotes we can use variables like \$ORACLE\_SID"

In double quotes we can use variables like oss

#### **Back Quotes**

Text between back quotes (`) is executed as a command and its output substituted in its place.

This allows us to concatenate command results with text.

```
$ echo "The current date and time is
`date`"
```

```
The current date and time is Sun May 6 23:19:55 EDT 2007
```

#### Redirecting Output to a File

- Output from commands can easily be sent to a file instead of the display with a > or >>
- The > will replace the given file if it exists but the >> will concatenate the output on the end of the given file
- Both the standard output and the error output can be redirected to a file

### Redirecting Standard Output

```
$ 1s
log1.log log3.log myfile.txt sample.txt
  types of unix.txt
log2.log marx.txt
                    output.txt test script.sh
$ ls > listing.txt
$ more listing.txt
listing.txt
log1.log
log2.log
log3.log
marx.txt
myfile.txt
output.txt
sample.txt
test script.sh
types_of_unix.txt
```

#### Redirecting Error Output

```
$ find ./ -name "*.txt" >
 text_files.txt 2>errors.txt
```

While > or >> redirect standard output 2> or 2>> will redirect error output.

Standard or error output can be redirected to /dev/null (2>/dev/null) to discard the Output
Shell Scripting for the Oracle Professional

### Linking Output to Input

The pipe (|) can be used to link the output of one command to the input of another.

| \$ ps -ef | grep | oss |       |   |          |              |
|-----------|------|-----|-------|---|----------|--------------|
| oracle    | 2684 | 1 0 | 14:02 | ? | 00:00:00 | ora_pmon_oss |
| oracle    | 2686 | 1 0 | 14:02 | ? | 00:00:00 | ora_psp0_oss |
| oracle    | 2688 | 1 0 | 14:02 | ? | 00:00:00 | ora_mman_oss |
| oracle    | 2690 | 1 0 | 14:02 | ? | 00:00:02 | ora_dbw0_oss |
| oracle    | 2692 | 1 0 | 14:02 | ? | 00:00:03 | ora_lgwr_oss |
| oracle    | 2694 | 1 0 | 14:02 | ? | 00:00:01 | ora_ckpt_oss |
| oracle    | 2696 | 1 0 | 14:02 | ? | 00:00:06 | ora_smon_oss |
| oracle    | 2698 | 1 0 | 14:02 | ? | 00:00:00 | ora_reco_oss |

### Performing Math in the Shell

 The expr command can be used to perform simple math in the shell.

```
$ expr 2 + 7
9
$ expr 4 + 3 \* 3
13
$ expr 13 / 2
7
```

The asterisk is used for multiplication but must be escaped by a backslash.

Results will be truncated to whole numbers.

### Sending Email

Sending email is simple!

Use -s to specify a subject line, give an address as an argument (or list multiple addresses in quotes and separated by commas) and redirect a file *into* the command.

```
mail -s "Alert log from $ORACLE_SID `hostname`"
  oracle <
  /u01/app/oracle/admin/$ORACLE_SID/bdump/alert_$ORA
  CLE_SID.log</pre>
```

### Scheduling with Cron

Repeated tasks may be scheduled with the crontab command.

crontab -e will edit the current user's crontab with the default editor.

Comments can be put into the crontab with the #.

```
# Weekly full hot backup
00 03 * * 0
   /u01/app/oracle/admin/common/scripts/hot_backup.sh
   oss 0
```

## Crontab entries are executed when all the specified time conditions are met.\*

/u01/app/oracle/admin/com...

This entry will be executed at 0 minutes past the hour, the hour of 3(am), any day of the month, any month of the year, but only if it is Sunday.

| Field        | Minute | Hour | Day of<br>Month | Month | Day of<br>Week | Command              |
|--------------|--------|------|-----------------|-------|----------------|----------------------|
| Valid values | 0-59   | 0-23 | 1-31            | 1-12  | 0-6            | Command path/command |

\*On many platforms if the day of the week and day of month/month of year are both specified the job will be executed when either condition is met.

So, the following job would run on the first Sunday of the month on some platforms, but on others would run every Sunday and the 1<sup>st</sup> through 7<sup>th</sup> of each month.

00 03 1-7 \* 0 /u01/app/oracle/admin/com...

#### Scheduling One-time Tasks with at

Use at for one-time tasks which need to be run off-hours or at a specific time.

at can easily schedule jobs to run at a specific time today, tomorrow, or on a specified date and time.

Just like with cron output from commands run with at will be sent to the user via email. If you would like an email when the job completes, regardless of output just add the -m flag.

```
Run an export at 11:30 pm today:
```

```
$ at 23:30
at>
    /u01/app/oracle/admin/oss/scripts/full_exp
    ort.sh
at> ctrl-d <EOT>
job 5 at 2007-01-21 23:30
```

Run an export at 11:00 am tomorrow and email me when complete:

```
$ at -m 11:00 tomorrow
at>
    /u01/app/oracle/admin/oss/scripts/full_exp
    ort.sh
at> ctrl-d <EOT>
job 6 at 2007-01-22 11:00
```

#### Managing at Jobs

The atq command will list jobs in the at queue.

```
$ atq
6 2007-01-22 11:00 a oracle
```

5 2007-01-21 23:30 a oracle

To remove a job use atrm with the job number from the queue.

\$ atrm 6

### **Troubleshooting Tips**

# Determining where a failure is happening

Add lines like echo "Completed first for loop" or echo "About to launch sqlplus" to help pinpoint errors.

Echo count variables. echo "Loop completed time \$i"

When you're done with these markers simply comment them out with a pound rather than removing them. You might need them again.

#### Debug Mode

Running a script in debug mode will print each line of the shell script (including comments) before it is executed.

Enable debug mode by adding -v after the interpreter listing at the shebang.

#!/bin/sh -v

Leaving this mode on will generate a lot of output and may expose passwords. Debug mode should be enabled when needed and immediately disabled when done.

```
$ ./status.sh
#!/bin/bash -v
# status.sh script by Jon Emmons
# Published in Oracle Shell Scripting, Rampant
  TechPress, 2007
#
# A simple script to provide some information about
  the system
# Show the user and host name
echo "Hello $USER!"
Hello oracle!
echo "Welcome to `hostname`"
hostname
Welcome to glonk
echo "--- Current Disk Usage ---"
--- Current Disk Usage ---
df -h
```

## Show Commands After Variable Substitution

- Another option, -x, will show each command once variables have been substituted in.
- Debug output will appear with a + at the beginning of each line.
- This can help determine where problems are with loops and if statements.
- -vx can be specified if both debug modes are desired
- Again, this mode should only be enabled when needed.

```
$ ./status.sh
+ echo 'Hello oracle!'
Hello oracle!
++ hostname
+ echo 'Welcome to glonk'
Welcome to glonk
+ echo '--- Current Disk Usage ---'
--- Current Disk Usage ---
+ df -h
                     Size Used Avail Use% Mounted
Filesystem
  on
/dev/mapper/VolGroup00-LogVol00
                      72G 6.6G 61G 10% /
                      99M 9.8M 84M 11% /boot
/dev/hda1
/dev/shm
                     252M
                              0 252M 0% /dev/shm
```

## Some Scripts

#### Script Downloads

View scripts shown in this presentation at

http://www.lifeaftercoffee.com/presentation-scripts/

Password: luwak

#### More Information

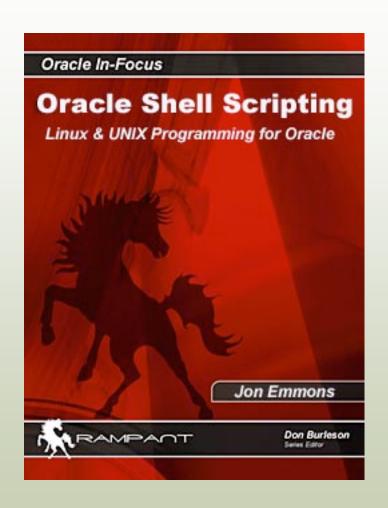

Oracle Shell Scripting: Linux & UNIX Programming for Oracle

On shelves this summer.

Cover price \$49.95

Buy for \$34.95

Available at rampant-books.com

Get an extra %10 off with coupon code thanks-gmoug

#### More Information/Contact Me

#### www.lifeaftercoffee.com

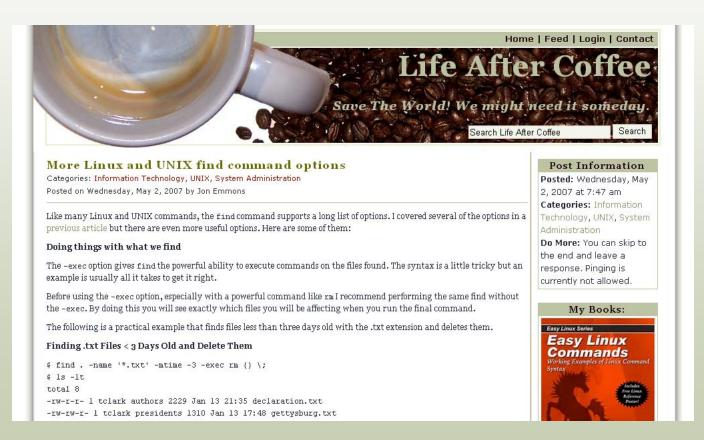

#### Thanks to...

- The Green Mountain Oracle User Group
  - Take an extra 10% off at rampant-books.com with coupon code thanks-gmoug
- Burleson Consulting

Rampant TechPress